### **SHARP/NEC**

# <span id="page-0-0"></span>SHARP ディスプレイ\*用 共通 ASCII コントロールコマンド リファレンスマニュアル

\*対象モデル:PN-HP551, PN-HP491, PN-HP431, PN-V553 (2021 年 10 月現在)

<span id="page-1-0"></span>本書は、パソコンなどの外部機器から SHARP 製ディスプレイを制御するためのコマンドについて説明しています。 シリアルポートやネットワーク経由で接続した外部機器とコマンドを送受信することにより、ディスプレイを制御で きます。コマンドには ASCII 文字列を使用します。

本書の利用にあたっては、ディスプレイについての基礎的な知識があることを前提としています。ディスプレイと外 部機器との接続についてはお使いの機種の取扱説明書をご覧ください。

#### ご注意

- 1. 本書の内容の一部または全部を無断転載・複製・改変などすることは禁止されています。
- 2. 本書の内容に関しては将来予告なしに変更することがあります。
- 3. 本書は内容について万全を期して作成いたしましたが、万一ご不審な点や誤り、記載もれなどお気付きのこと がありましたらご連絡ください。
- 4. 本書の内容の実行および使用を理由とする損害、逸失利益等の請求につきましては、当社では 3.項に関わらず、 いかなる責任も負いかねますので、あらかじめご了承ください。

<span id="page-2-0"></span>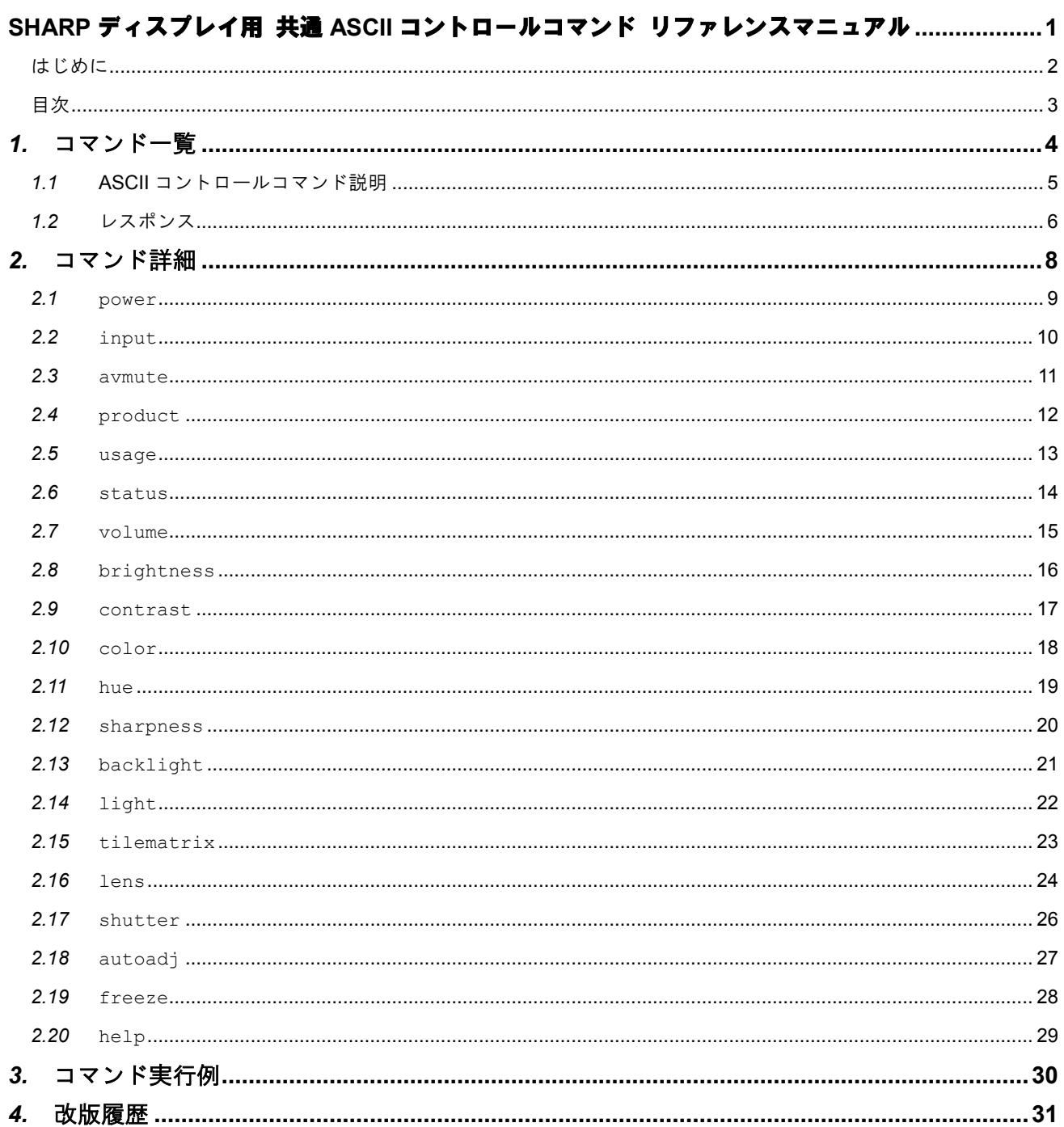

<span id="page-3-0"></span>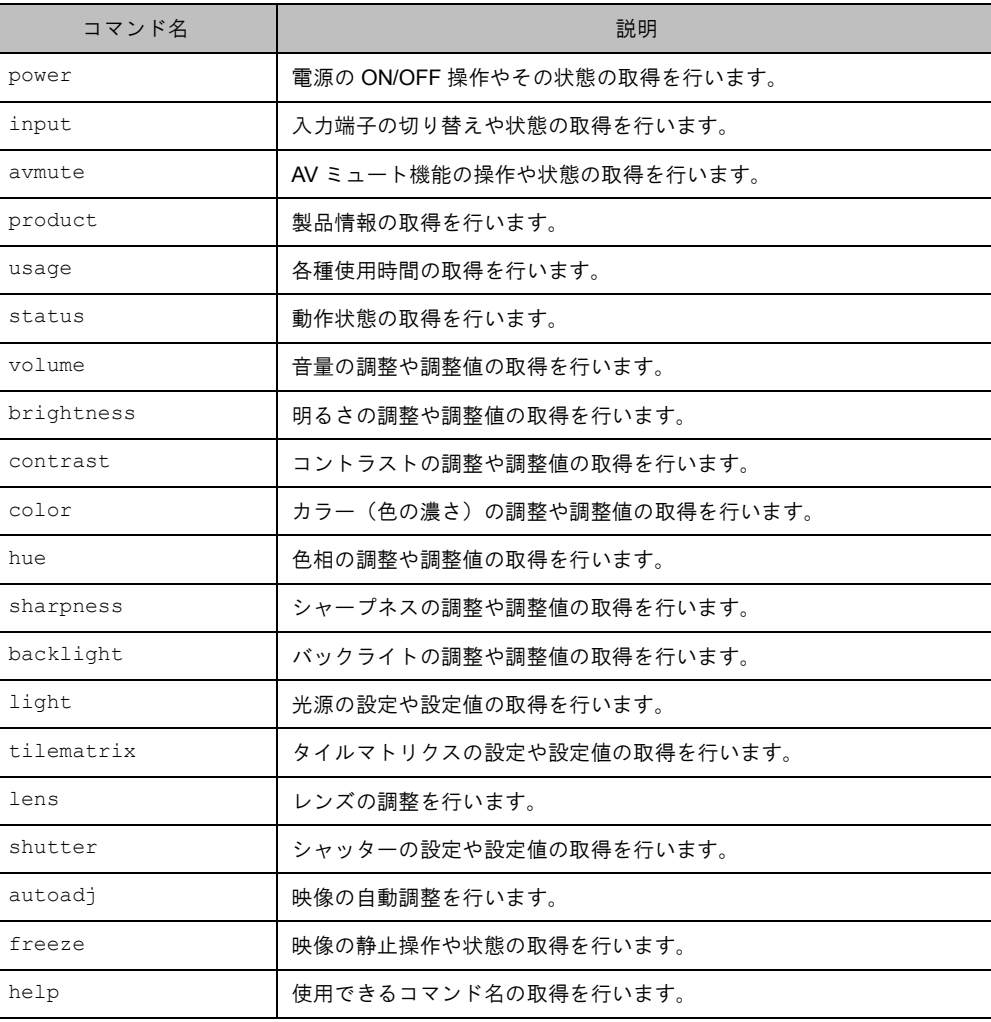

#### 注意

・ 使用できるコマンド名は接続するディスプレイによって異なります。 help コマンドを使用して確認してください。

### <span id="page-4-0"></span>*1.1* **ASCII** コントロールコマンド説明

外部機器からディスプレイに対して送信するデータをコマンド、そのコマンドに応答してディスプレイから外部機器 に対して送信するデータをレスポンスと表記します。

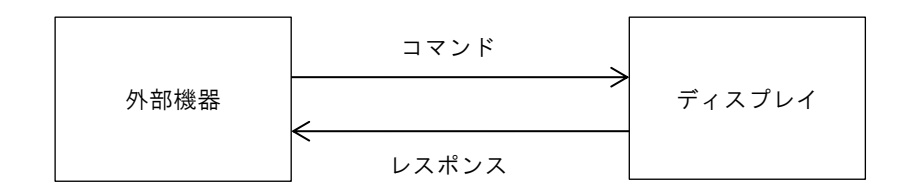

コマンドの最後には改行コードを付加してください。改行コードは ASCII コード 0Ah(LF)あるいは 0Dh(CR)です。 以降<CRLF>と記載します。レスポンスの最後にもコマンドと同じ改行コードが付加されます。

コマンドを送信する際は文字と文字の間の時間を 5 秒以内にしてください。5 秒を超えた場合はそれまで送信した文 字列はディスプレイ側で破棄されます。ディスプレイからのレスポンスは、コマンドを受信してから 2 秒以内に返信 されます。(シリアルケーブルで外部機器とディスプレイを 1 対 1 で直接接続した場合)

コマンドに使用する文字は半角英数字 (A-Z, a-z, 0-9) と記号の一部 (アンダースコア " "、ピリオド "." と空白 "" ) です。

ただし英字の大文字/小文字は区別されません。

本書では空白を "˽" で表しています。

コマンドはコマンド名とパラメーターと改行コードから構成されています。

コマンド体系

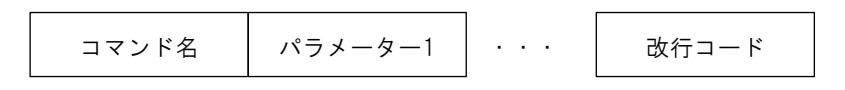

パラメーターの指定により次の4つの操作を行うことができます。

(1) 設定

ディスプレイの設定値や調整値を変更します。

(2) 現在値取得

指定したコマンドの現在の設定値や調整値の取得を行います。

(3) 情報取得

パラメーターに "?" を付加して送信すると、現在の設定値や調整値、調整範囲などの情報の取得を行います。

(4) ヘルプ

コマンド名あるいはパラメーターに "help" を付加して送信すると、使用できるコマンド名やパラメーターの 取得を行います。

コマンド毎に使用できる主なパラメーターや書式に関しては、「[2](#page-7-0) [コマンド詳細」](#page-7-0)を参照してください。

### <span id="page-5-0"></span>*1.2* レスポンス

ディスプレイにコマンドを送信すると、受信結果がレスポンスとして返されます。コマンドの種類によりレスポンス の内容は異なります。レスポンスは ">" から始まり、改行コードで終わります。 改行コードは送信したコマンドと同じ改行コードです。

#### コマンドの処理に成功した時

#### 【設定】

">ok" が返ります。

(例) (コマンド) power˽on (レスポンス) >ok

#### 注意

コマンドの送信に成功した場合でも、ディスプレイの状態によっては送信した設定値・調整値が反映されない 場合があります。

設定コマンドを送信した後は、後述する現在値取得コマンドや情報取得コマンドを使用して、ディスプレイに 設定値・調整値が反映されているかを確認してください。

#### 【現在値取得】

現在値あるいは現在の状態が返ります。

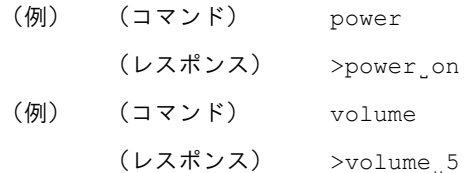

#### 【情報取得】

現在値や調整範囲などの情報が返ります。

cur= 現在値

- def= 初期値
- min= 最小値
- max= 最大値
- step= ステップ幅
- sel= 選択肢または一覧

(例) (コマンド) volume˽?

(レスポンス) >volume˽cur=25,def=10,min=0,max=30,step=1

<解説>

音量、現在値=25、初期値=10、最小値=0、最大値=30、ステップ幅=1

ステップ幅が一定でない調整項目では "step=na" が返ります。

(例) 調整値が「0, 20, 50, 100」の場合

(コマンド) volume˽?

(レスポンス) >volume˽cur=50,def=20,min=0,max=100,step=na

<解説>

ステップ幅が一定でないため、 "step=na" が返ります。

#### 【ヘルプ】

コマンドの使い方を表示します。

- | 文字列の区切り
- [ ] 省略可能な文字列

VAL 設定値あるいは調整値

- (例) (コマンド) power˽help
	- (レスポンス) >power˽[on|off|?]

#### <解説>

power コマンドで使用できるパラメーターは on と off と?です。

(例) (コマンド) volume˽help (レスポンス) >volume˽[[++|--]VAL|?]

<解説>

volume コマンドで使用できるパラメーターは数値と ? です。

数値の調整範囲は情報取得コマンド "?" を使用して確認します。【情報取得】を参照してください。

#### コマンドの処理に失敗した時

- ・ >error:command˽-˽try˽'help' 該当するコマンド名が存在しない場合。 ヘルプコマンド "help" を使用して、有効なコマンド名を確認してください。
- ・ >error:parameter

数値が調整範囲外、文字列が違う、などパラメーターが誤っている場合。

情報取得コマンド "?" やヘルプコマンド "help" を使用して、有効なパラメーターを確認してくだ さい。

・ >error:busy

電源処理中、入力切替処理中および自動調整中の一部期間。

しばらく待ってから送信しなおしてください。

- ・ >error:unavailable
	- 現在この機能は使用できません。

ディスプレイの状態を確認してください。

# <span id="page-7-0"></span>*2.* コマンド詳細

#### 凡例

- VAL 設定値あるいは調整値 <お知らせ> 特に記載がない限り、数値は整数です。
- 空白文字
- <CRLF> 改行コード(CR か LF あるいは CRLF)

#### ▶設定値/調整値に関して

- ・ VAL は接続するディスプレイあるいは送信するコマンドによって異ります。情報取得コマンド "?" やヘルプコ マンド "help" を使用して、設定できる文字列や調整範囲を確認してください。
- 数値は直接指定する値として扱われます。+ あるいは を付加して正数または負数を指定できます。+/- 符 号を省略した場合は正数として扱われます。
	- (例) (コマンド) volume˽10
		- (レスポンス) >ok

<解説>

#### volume を 10 に調整。

・ ステップ幅に従って増減したい場合は ++ あるいは -- 文字列を使用します。

ステップ幅は情報取得コマンド "?" にて確認できます。

計算式は「調整後の値=現在値+指定値×ステップ幅」です。

- (例) 現在値が 10、ステップ幅が 5 で+方向に 3 ステップ調整する場合
	- ・現在値とステップ幅を取得します。
	- (コマンド) volume˽?
	- (レスポンス) >volume˽cur=10,def=10,min=0,max=30,step=5
	- ・+方向に 3 ステップ調整します。
	- $(J\vee J\vee K)$  volume  $++3$
	- (レスポンス) >ok
	- ・調整後の値を取得します。
	- (コマンド) volume
	- (レスポンス) >volume˽25
- <解説>
- 10+5×3=25 で調整後の値は 25 になります。

### <span id="page-8-0"></span>*2.1* **power**

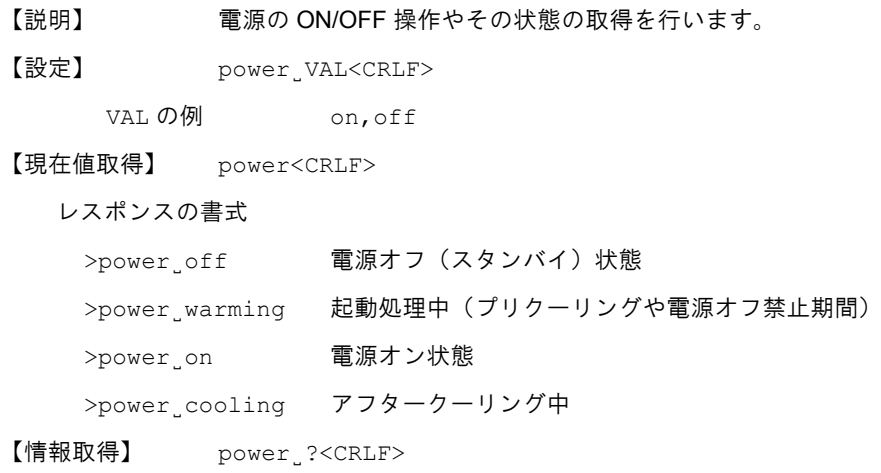

【ヘルプ】 power˽help<CRLF>

### <span id="page-9-0"></span>*2.2* **input**

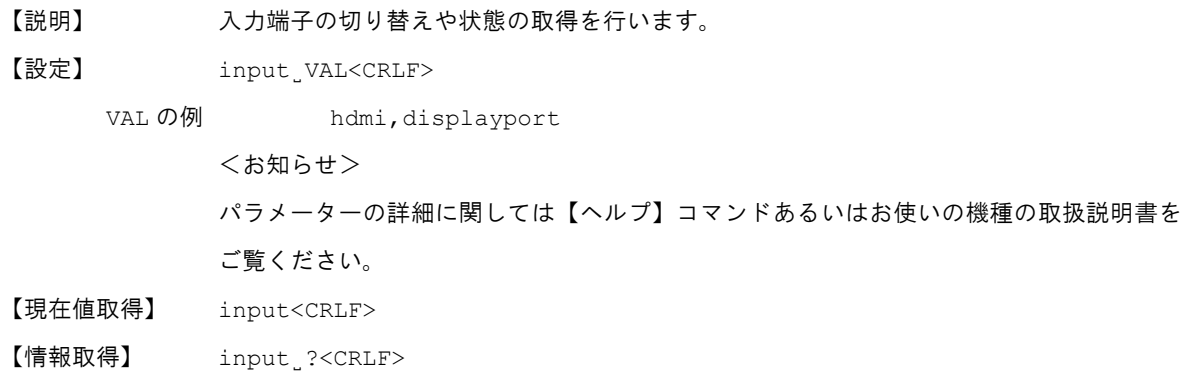

【ヘルプ】 input˽help<CRLF>

### <span id="page-10-0"></span>*2.3* **avmute**

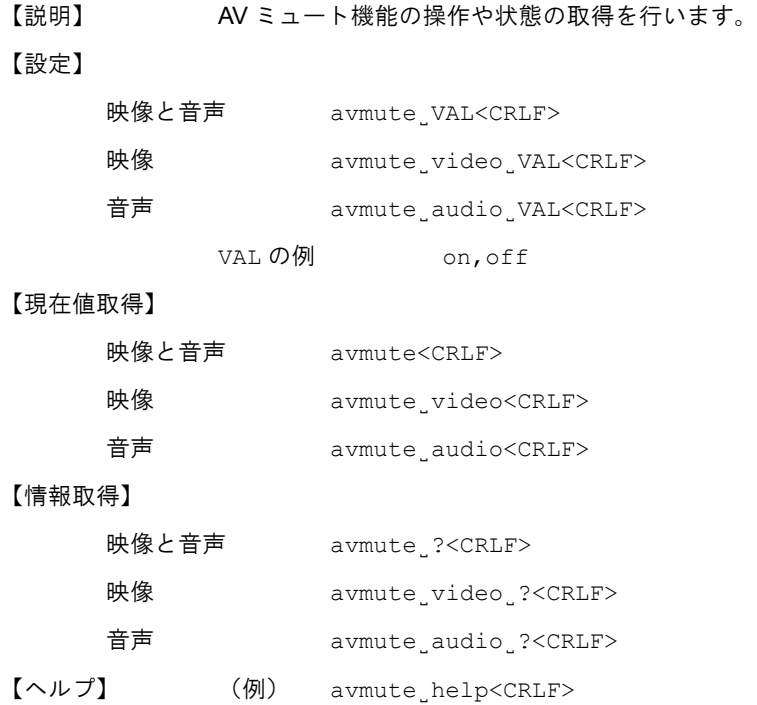

### <span id="page-11-0"></span>*2.4* **product**

【説明】 製品情報の取得を行います。

#### 【現在値取得】

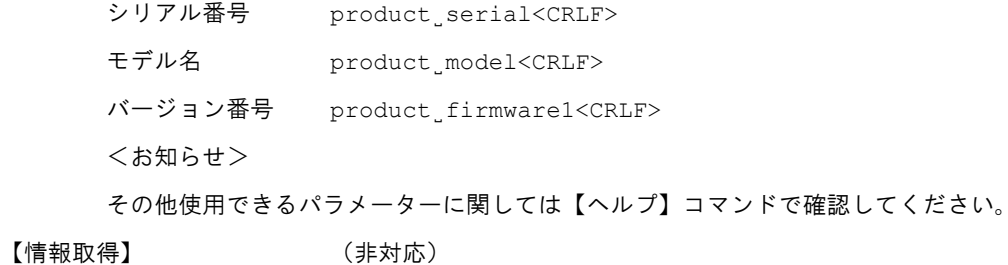

【ヘルプ】 product˽help<CRLF>

### <span id="page-12-0"></span>*2.5* **usage**

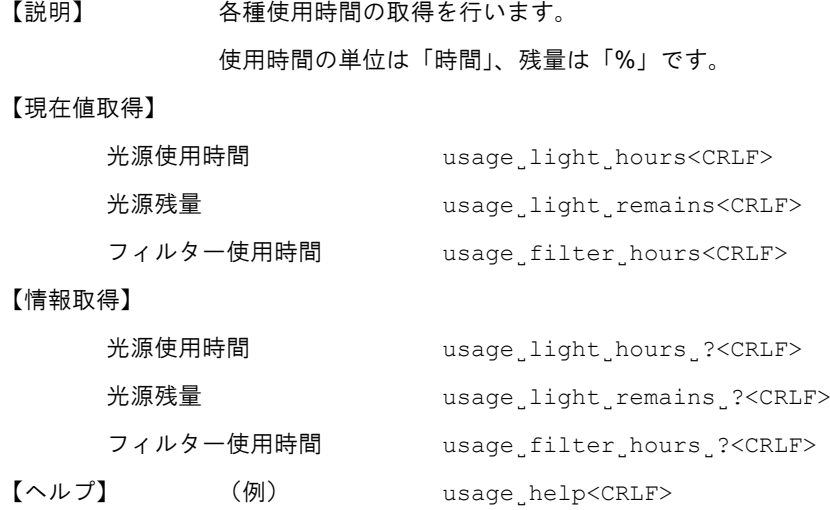

### <span id="page-13-0"></span>*2.6* **status**

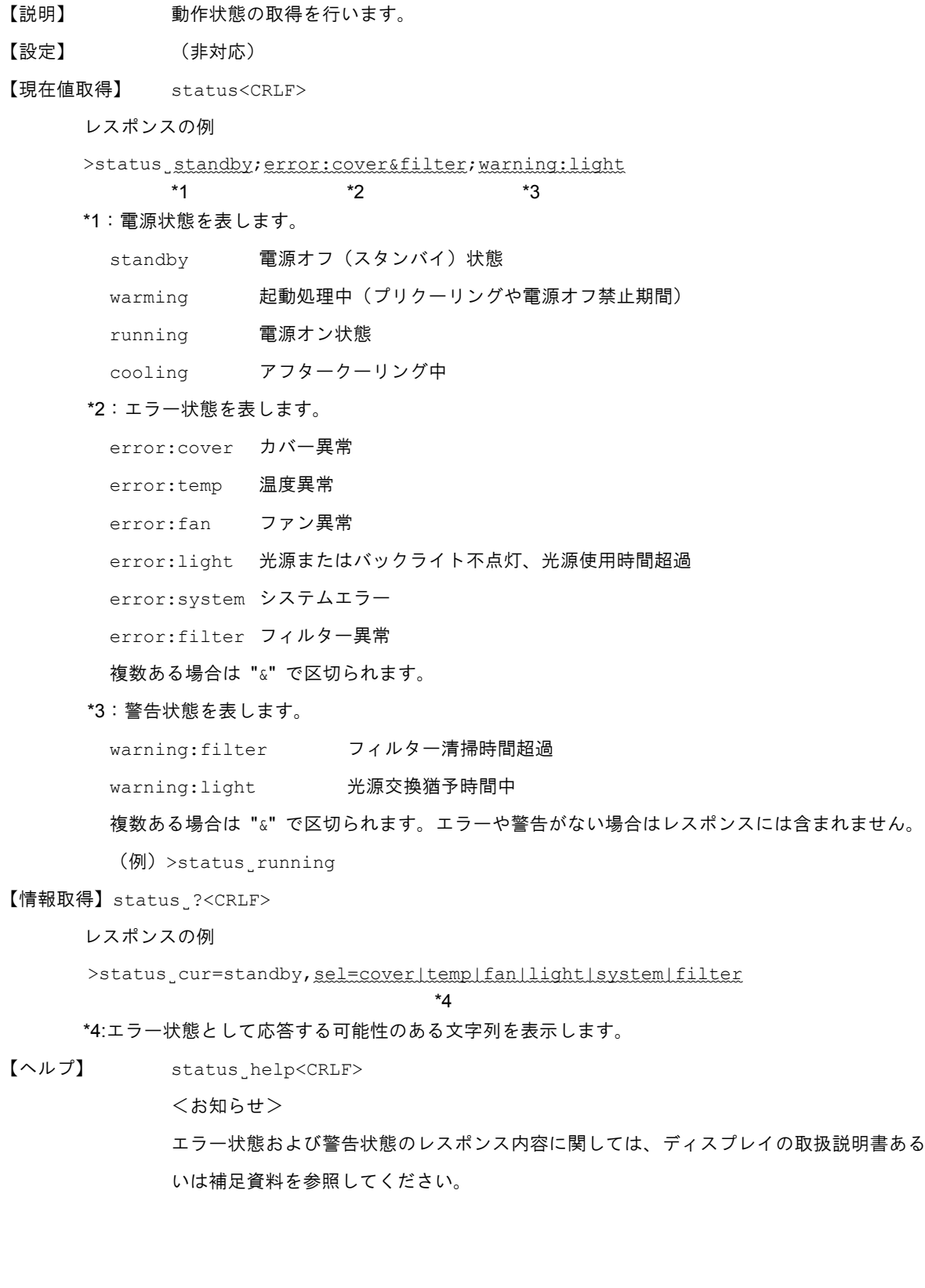

#### <span id="page-14-0"></span>*2.7* **volume**

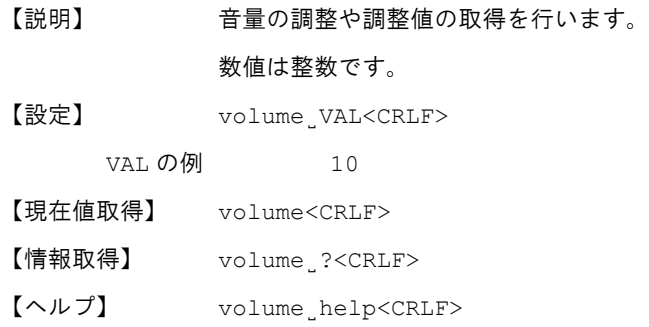

### <span id="page-15-0"></span>*2.8* **brightness**

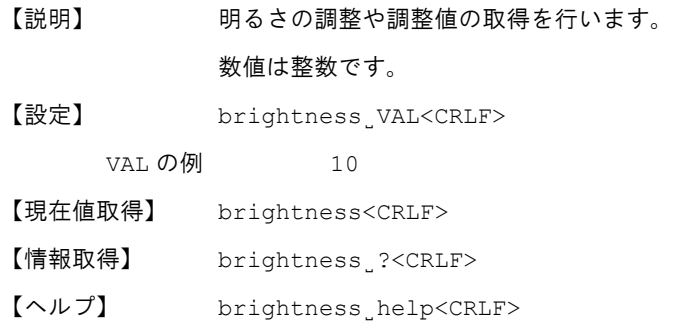

### <span id="page-16-0"></span>*2.9* **contrast**

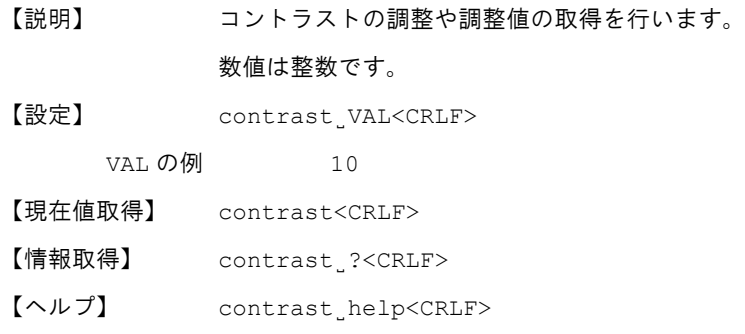

### <span id="page-17-0"></span>*2.10* **color**

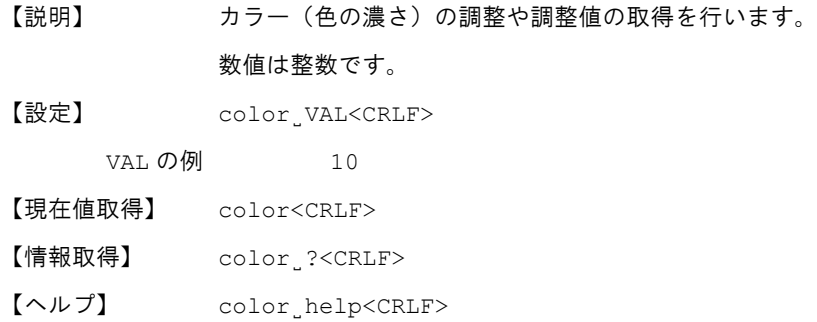

### <span id="page-18-0"></span>*2.11* **hue**

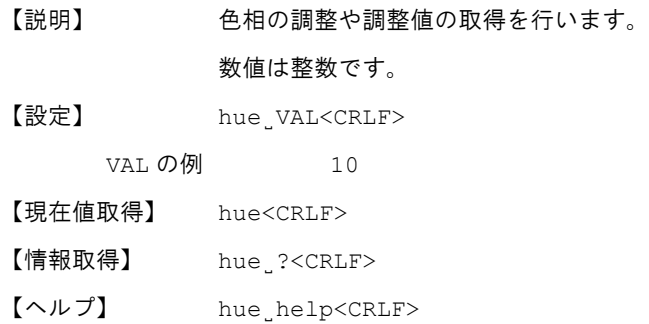

## <span id="page-19-0"></span>*2.12* **sharpness**

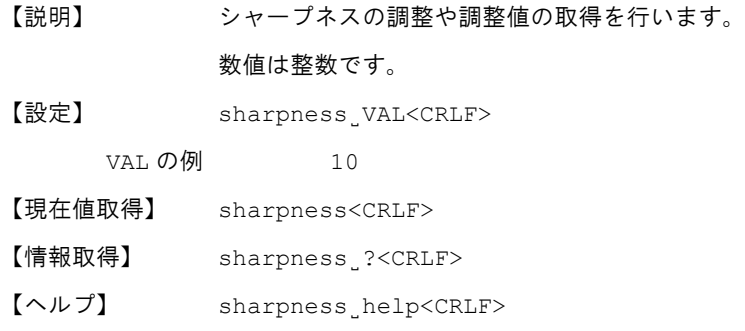

### <span id="page-20-0"></span>*2.13* **backlight**

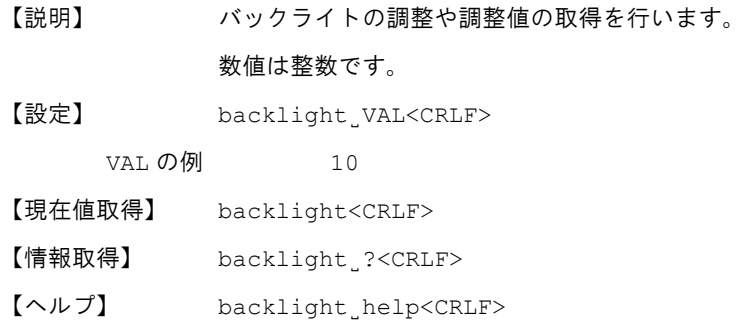

### <span id="page-21-0"></span>*2.14* **light**

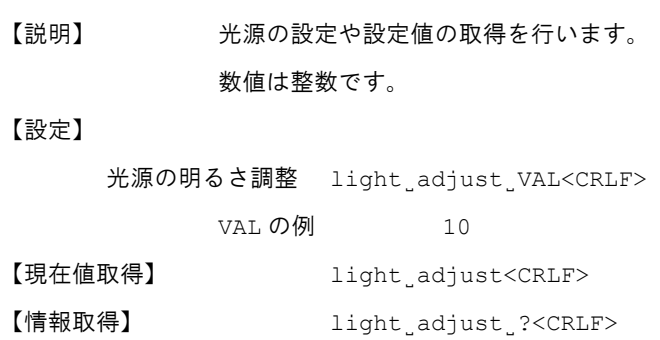

【ヘルプ】 (例) light˽adjust˽help<CRLF>

### <span id="page-22-0"></span>*2.15* **tilematrix**

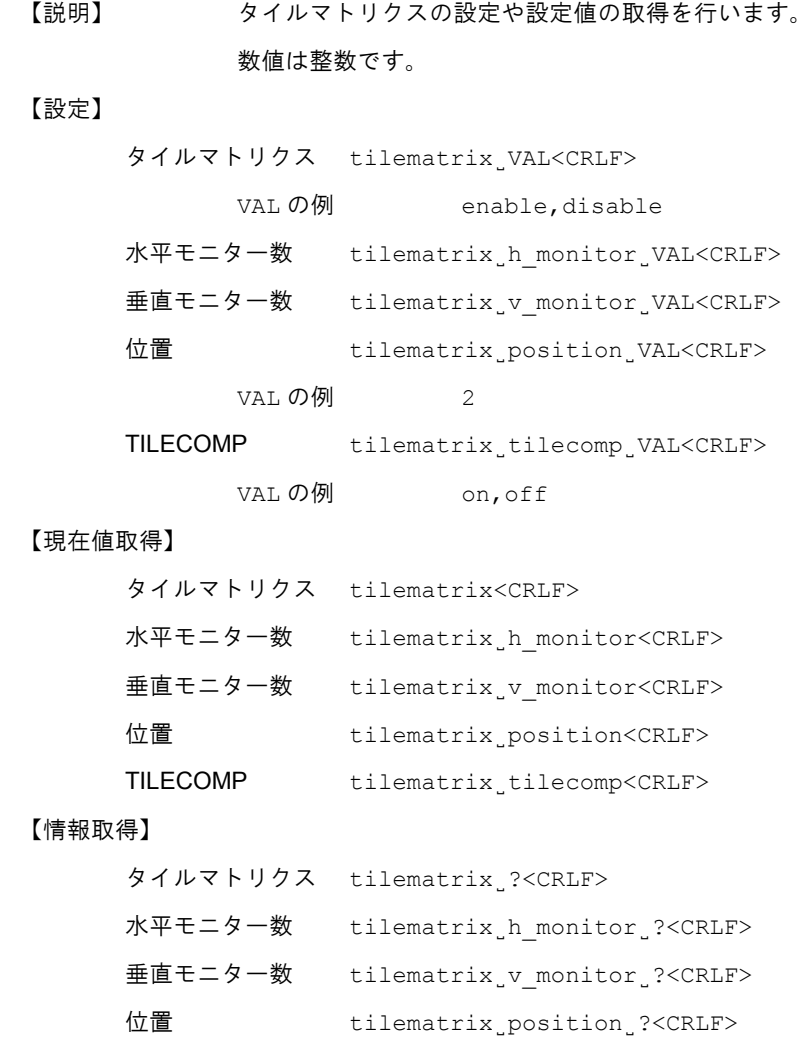

TILECOMP tilematrix\_tilecomp\_?<CRLF>

【ヘルプ】 (例) tilematrix˽help<CRLF>

#### <span id="page-23-0"></span>*2.16* **lens**

【説明】 レンズの調整を行います。 位置指定の数値は整数です。 移動時間指定の数値は整数または小数です。0.5 単位で指定してください。 <お知らせ> レンズの種類によっては位置指定がエラーになる場合があります。 【設定】 ズーム(位置指定) lens˽zoom˽VAL<CRLF> VAL の例 1000 ズーム(移動時間指定) lens˽zoom˽time˽VAL<CRLF> VAL の例(+方向) 1.5 VAL の例 (一方向) -1.5 ズーム(移動方向+指定) lens˽zoom˽start˽+<CRLF> ズーム(移動方向-指定) lens˽zoom˽start˽-<CRLF> ズーム(停止) lens˽zoom˽stop<CRLF> フォーカス(位置指定) lens˽focus˽VAL<CRLF> フォーカス(移動時間指定) lens˽focus˽time˽VAL<CRLF> フォーカス (移動方向+指定) lens focus start +<CRLF> フォーカス(移動方向-指定) lens˽focus˽start˽-<CRLF> フォーカス (停止) lens focus stop<CRLF> 水平シフト (位置指定) lens h shift VAL<CRLF> 水平シフト (移動時間指定) lens h shift time VAL<CRLF> 水平シフト (移動方向+指定) lens h\_shift start +<CRLF> 水平シフト (移動方向-指定) lens h shift start -<CRLF> 水平シフト (停止) lens h\_shift stop<CRLF> 垂直シフト (位置指定) lens v\_shift VAL<CRLF> 垂直シフト (移動時間指定) lens v shift time VAL<CRLF> 垂直シフト (移動方向+指定) lens v shift start +<CRLF> 垂直シフト (移動方向-指定) lens v shift start -<CRLF> 垂直シフト (停止) lens v\_shift stop<CRLF> ホームポジション lens˽home<CRLF>

#### 【現在値取得】

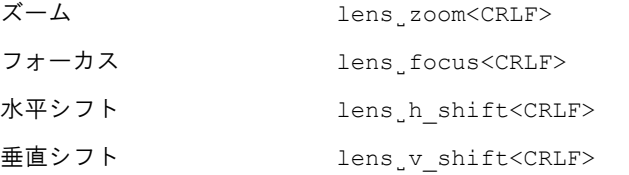

#### 【情報取得】

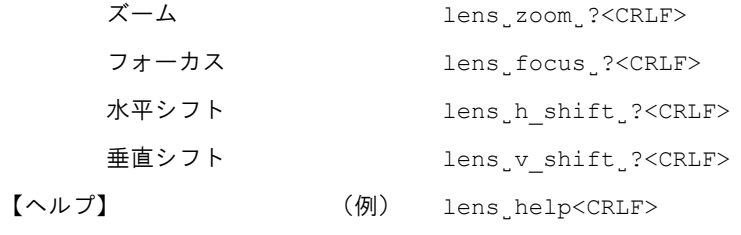

### <span id="page-25-0"></span>*2.17* **shutter**

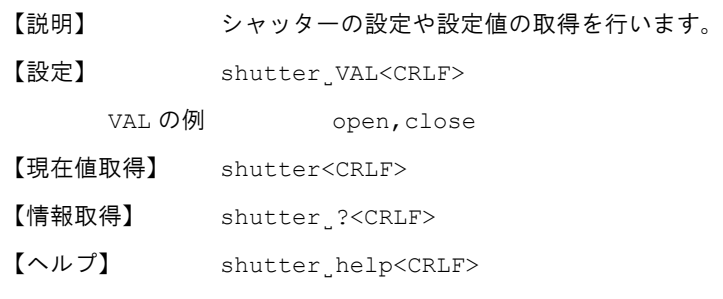

# <span id="page-26-0"></span>*2.18* **autoadj**

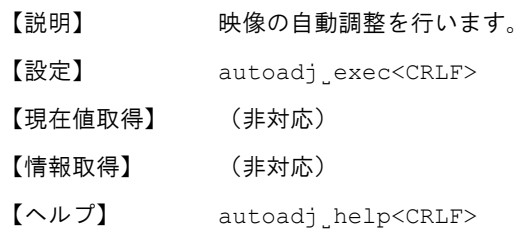

### <span id="page-27-0"></span>*2.19* **freeze**

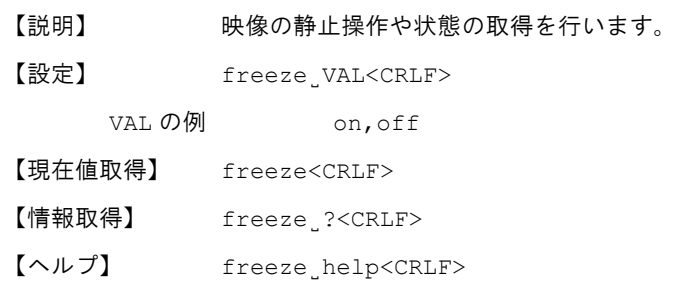

#### <span id="page-28-0"></span>*2.20* **help**

【説明】 使用できるコマンド名の取得を行います。

【書式】 help<CRLF>

<お知らせ>

・ 使用できるコマンド名やパラメーターは接続するディスプレイによって異なります。使用できるコマンド 名を確認するには help コマンドを送信してください。

(例) help<CRLF>

- ・ コマンドのパラメーターを help にすると、そのコマンドで使用できるパラメーターを取得できます。各 コマンドの【ヘルプ】項にある書式例を参照してください。
	- (例) avmute˽help<CRLF>
	- (例) avmute˽video˽help<CRLF>

ヘルプが存在しない場合はパラメーターエラーになります。

# <span id="page-29-0"></span>*3.* コマンド実行例

スタンバイ状態のディスプレイを起動後、入力端子をビデオに切り替え、音量を 2 ステップ増加させて、最後にエラ ー状態を確認するケースでの一連のコマンド送受信例を以下に記します。

```
power˽?
>power˽cur=off,sel=on|off
power˽on
>ok
power
>power˽warming
power
>power˽on
input˽?
>input_cur=hdmi1,sel=hdmi1|hdmi2|video
input˽video
>ok
input
>input<sub>uvideo</sub>
volume˽?
>volume_cur=10,def=10,min=0,max=30,step=1
volume˽++2
>ok
volume
>volume˽12
status
>status
running
```
# <span id="page-30-0"></span>*4.* 改版履歴

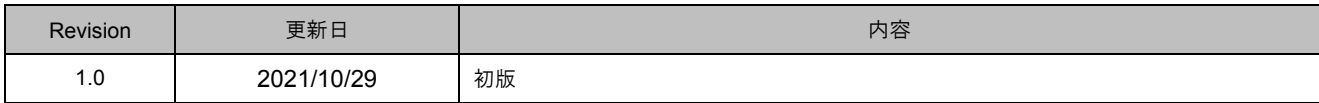